## ACCESS & COPY PASTE FROM VMWARE **WEBCLIENT**

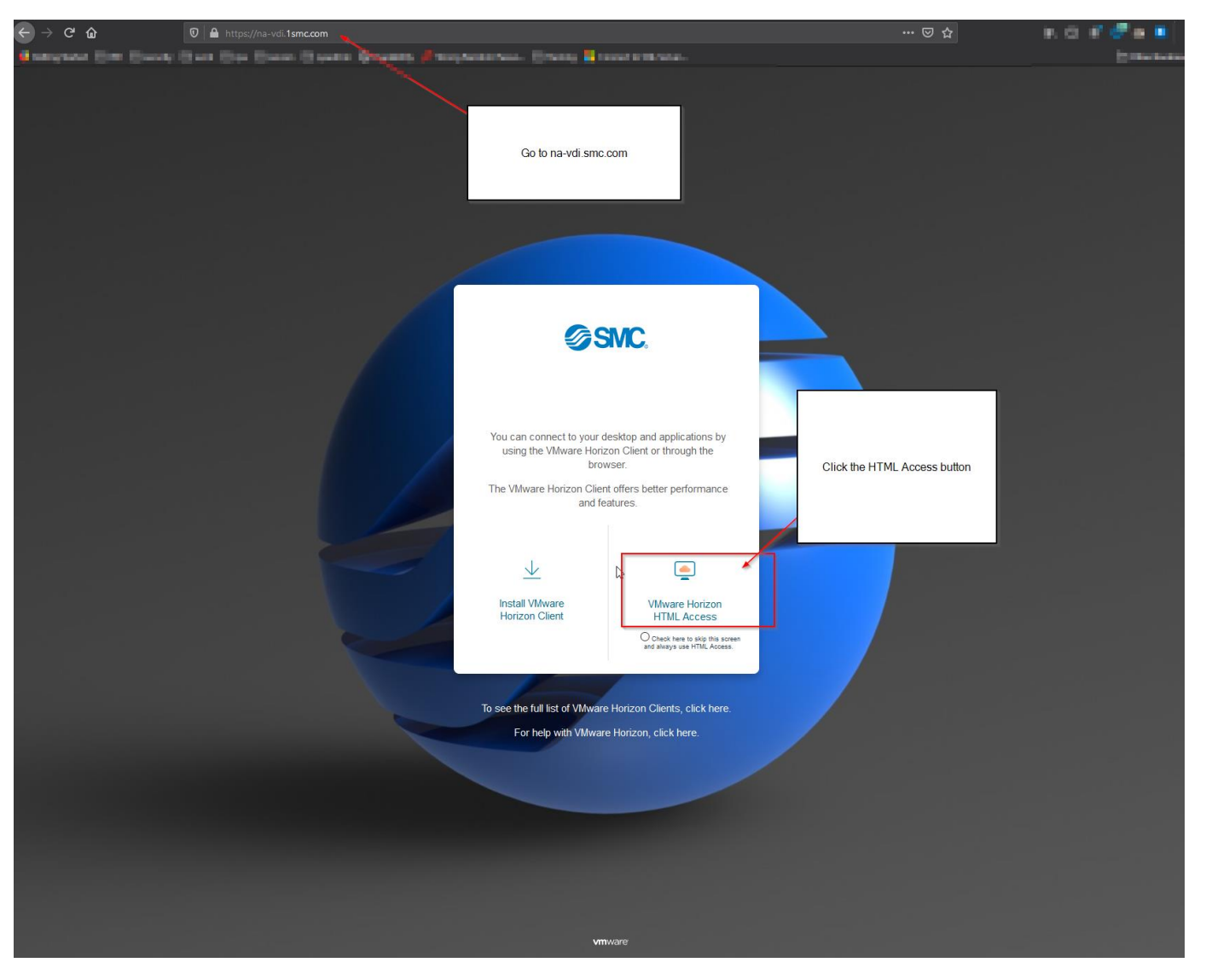

Navigate to na-vdi.1smc.com and click on horizon html access

Type in SMC credentials and click log in.

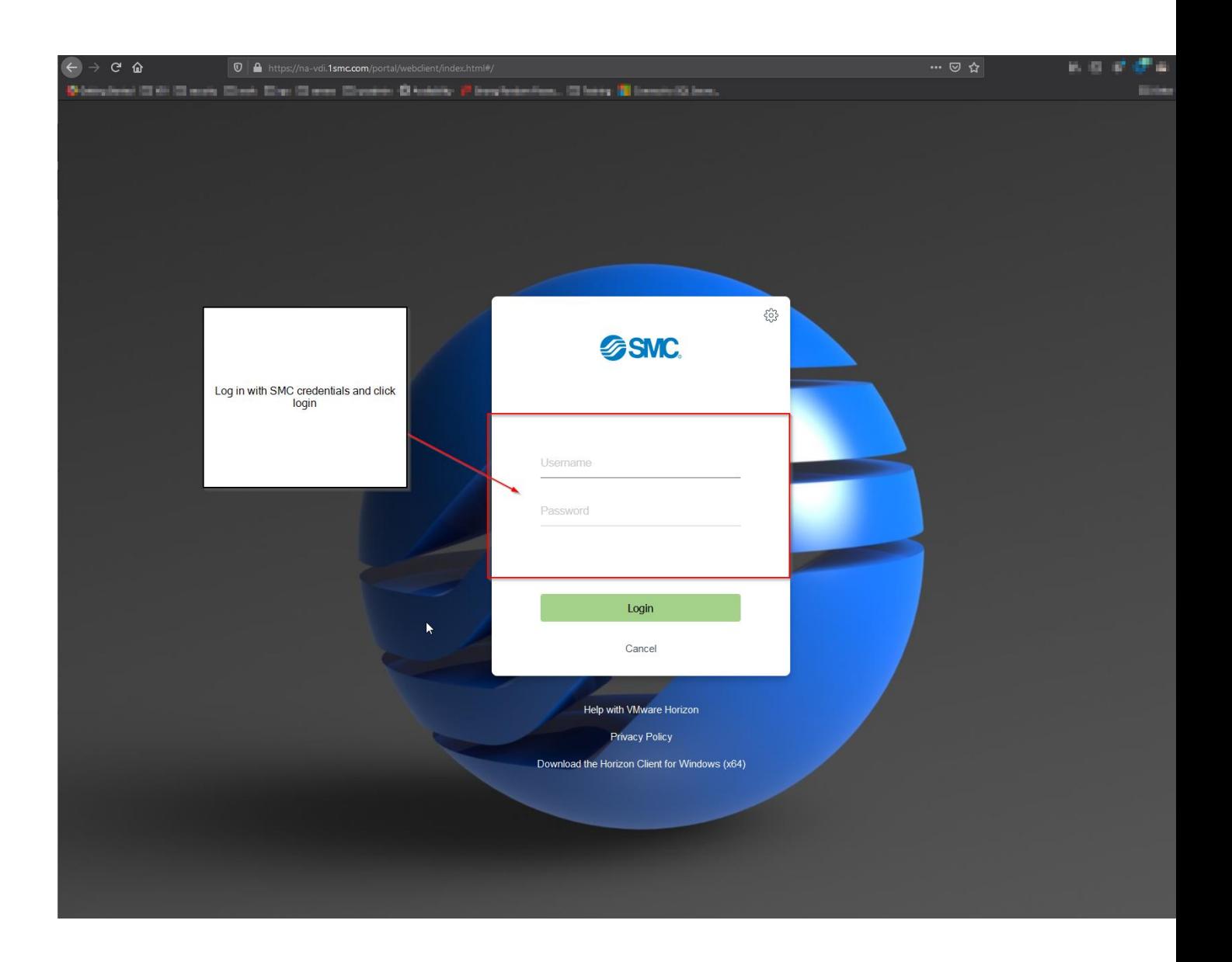

Select the desired desktopdesktop

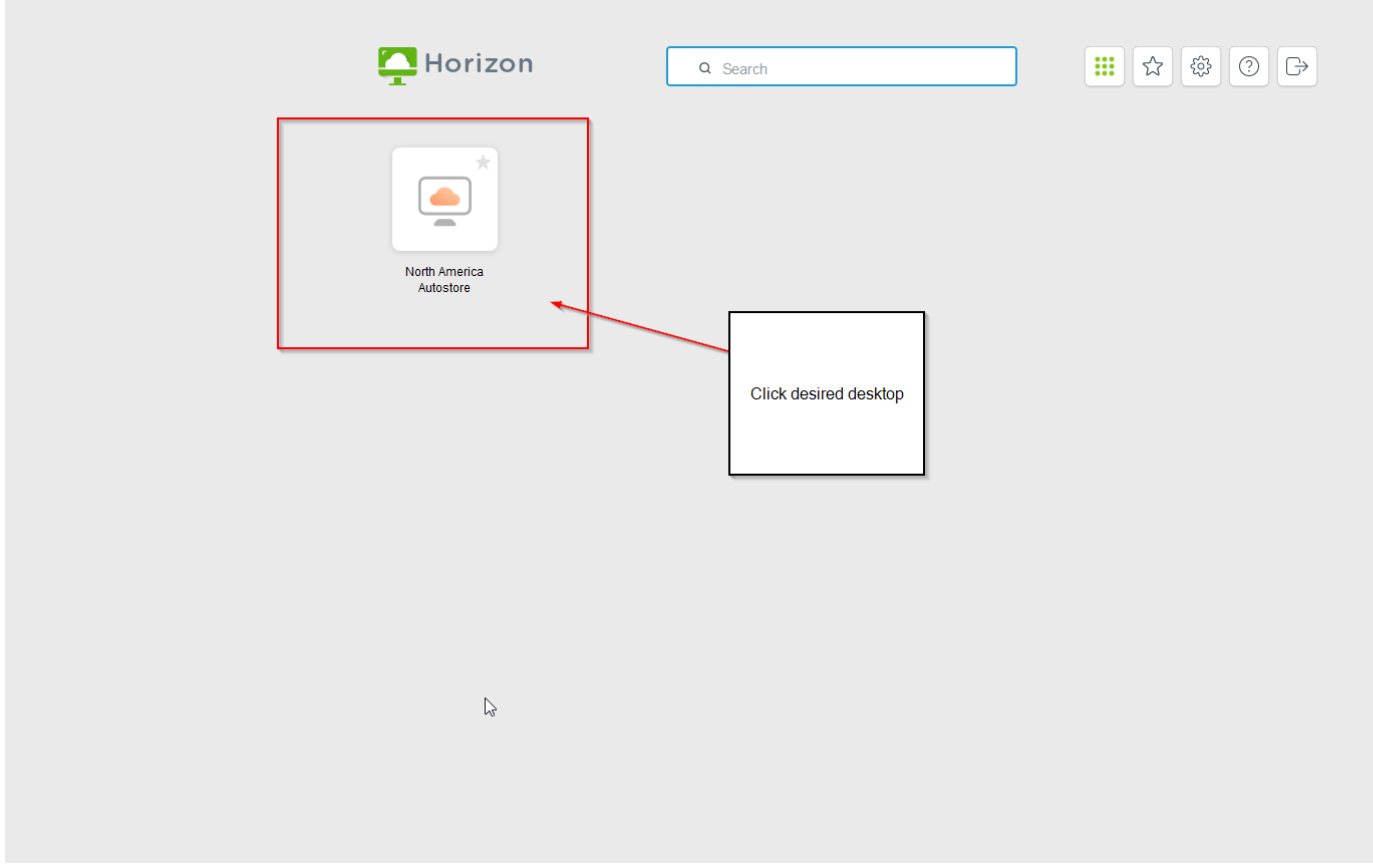

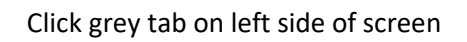

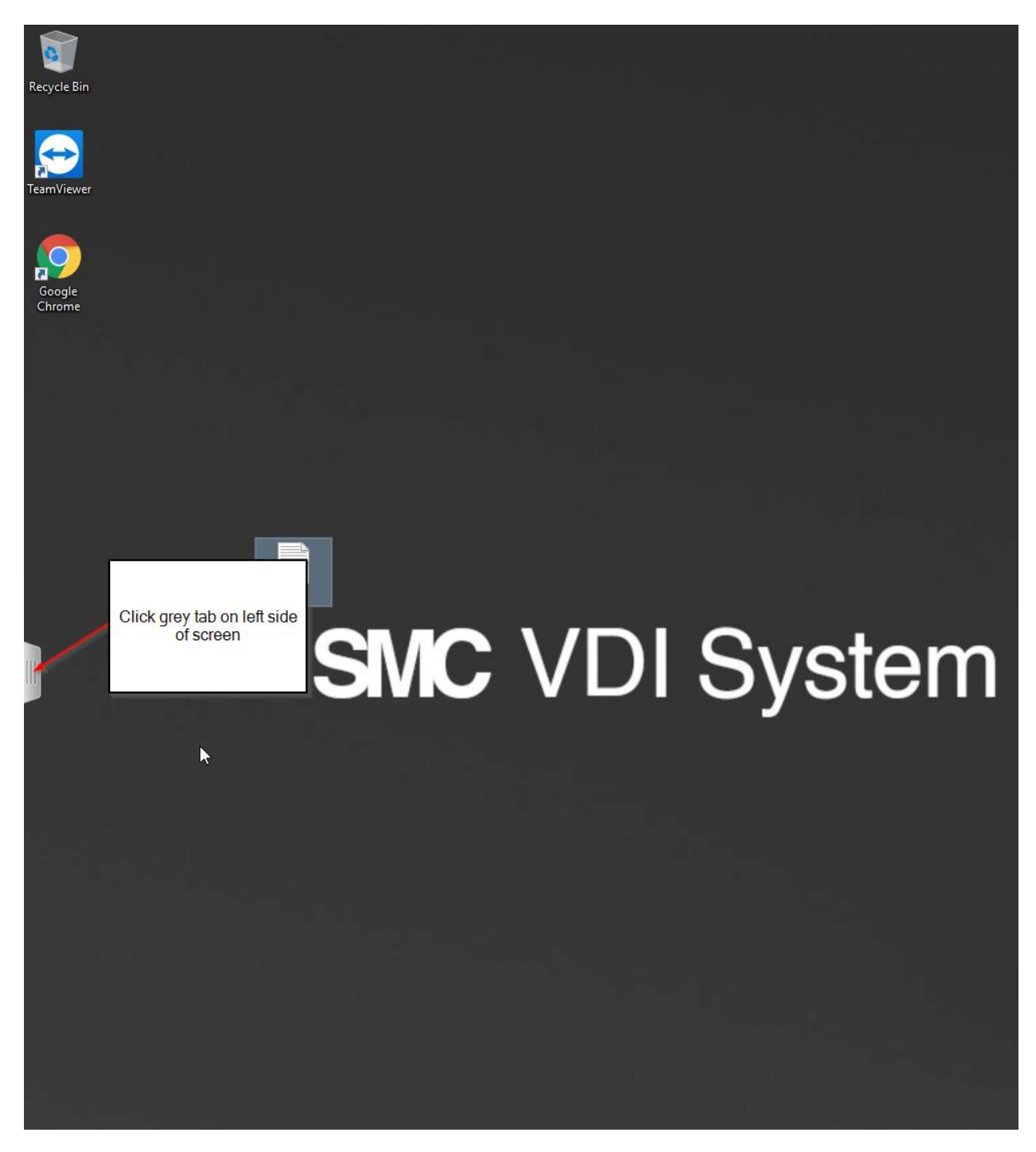

Select copy paste button from pop out menu.

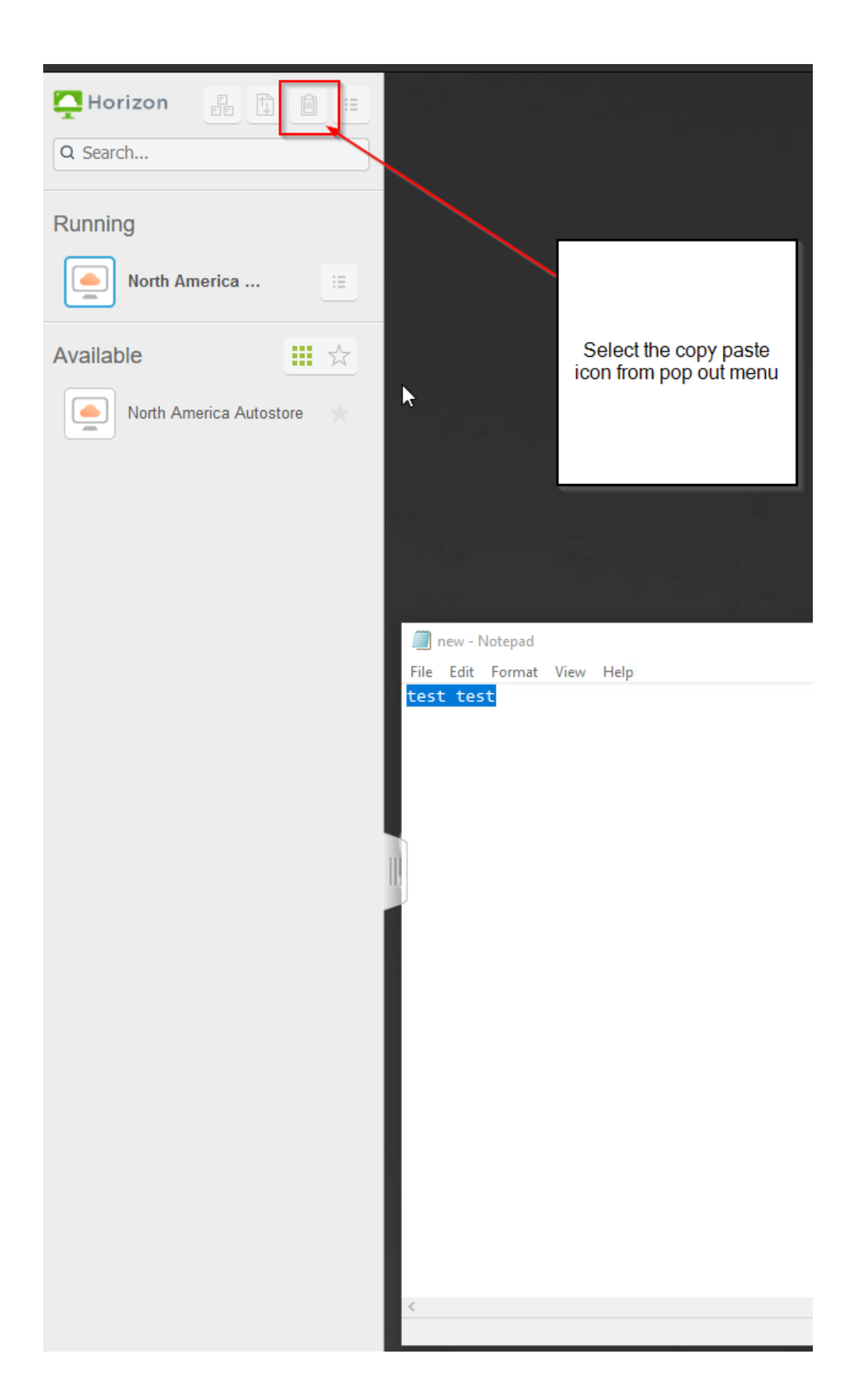

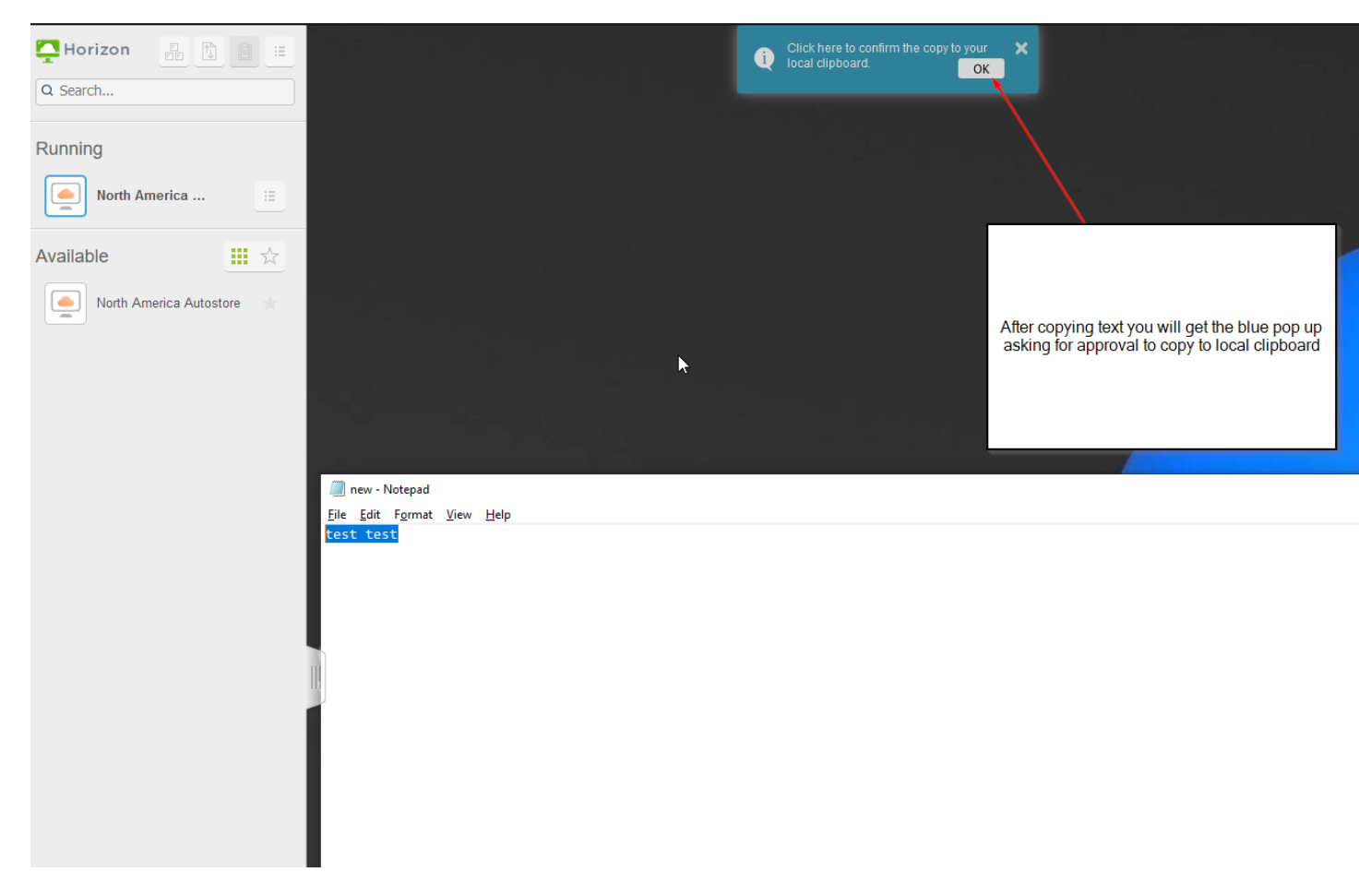

## After copying text you will get a blue pop up to copy to local keyboard